# **VEHICLE COPY** intelli-mix **PLEASE LEAVE IN GLOVEBOX**

# operation guide model IMCS

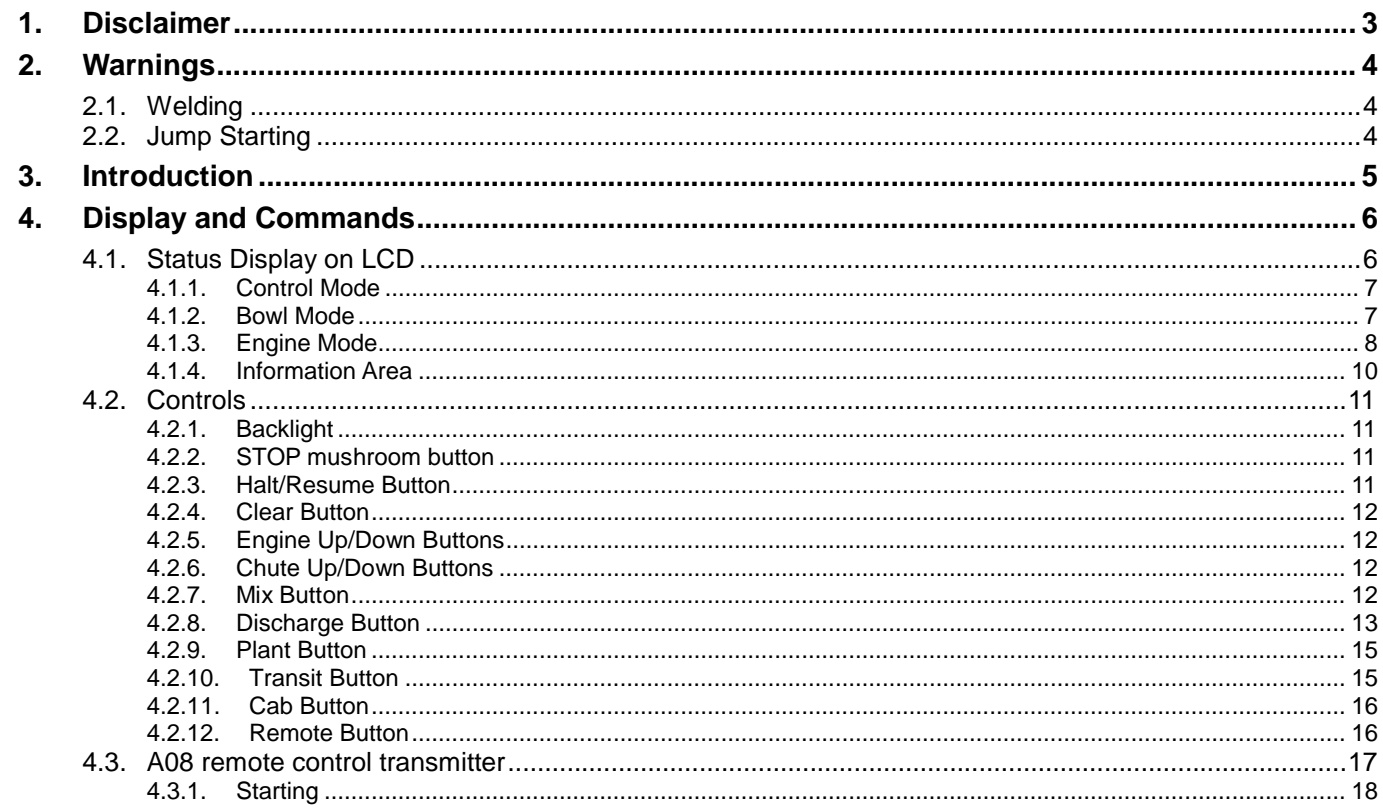

intelli-mix  $\frac{1}{1}$ 

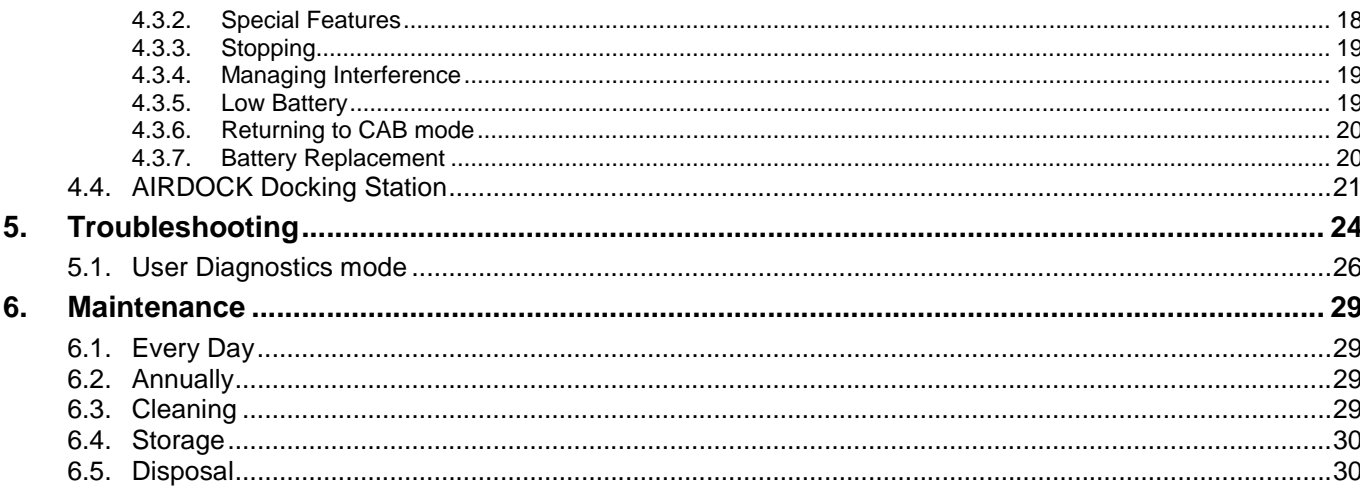

intelli-mix  $\frac{1}{2}$ 

# **1. Disclaimer**

This information is provided in good faith and is believed to be complete and correct at the time of compilation, To the extent permitted by law, no responsibility is accepted for any loss or damage incurred due to errors or omissions, however caused.

# **2. Warnings**

The Intelli-mix IMCS controls machinery that is potentially dangerous, and it should be treated as such at all times. In particular:

- No person should place himself or herself in a location where sudden machine movement could cause injury. While the vehicle engine is running, the machine should be considered capable of starting at any time.
- The radio remote control is capable of operation over long distances (up to some kilometres). The remote control must not be operated unless the machine is in full view.
- Before carrying out any kind of maintenance or inspection on the machine, suitable steps must be taken to isolate the power and control systems.
- This manual intended as an operation guide, and is not sufficient instruction for persons installing or maintaining the Intelli-mix IMCS.
- No attempt must be made to override any of the interlocks of the system.
- The control system should be tested for correct operation at regular intervals. It is recommended that all Emergency-Stop controls be tested at the start of each shift. If any unexpected behaviour occurs, turn off the electrical power and vehicle engine, and seek assistance.

# *2.1. Welding*

The voltages and currents used in welding have the potential to damage the IMCS system – ensure that it is unplugged (including any fixed aerial connection) before undertaking any welding on the vehicle.

# *2.2. Jump Starting*

Take particular care when jump-starting the vehicle that the IMCS system is not exposed to any over-voltages. It is recommended that the system is unplugged during this process, although it is not necessary to disconnect the aerial.

# **3. Introduction**

The Intelli-Mix IMCS is designed for the simple and safe control of concrete transport vehicles. The system controls the vehicle's engine speed, bowl speed and discharge chute, and can be operated from either a compact console in the vehicle cab, or from a remote control. A number of features are provided, including a Transit mode that allows the bowl to rotate at a constant rate irrespective of the engine speed, resulting in a more consistent mix, and reduced bowl wear.

The Intelli-Mix IMCS system comprises four main components:

*In-Cab Console ICC:* The in-cab console is typically located on the dashboard or above the operator's head in the vehicle cab. It provides full control of the machine, as well as an LCD display that informs the operator of the machine status.

**Radio Control Transmitter A08:** The transmitter provides control of the machine functions without the need for trailing cables, allowing the operator to choose the most convenient and safest location from which to monitor operations. A latching STOP control is located on the A08.

Control Board IMCB: The control board may be located in a less-accessible part of the vehicle, as it has no operator controls. The IMCB contains the main control system, power supply, and drive electronics, as well as some diagnostic displays.

## *The AIRDOCK Charging Cradle*

The AIRDOCK holds and charges the A08 when it is not in use, and is typically located in the vehicle cab.

# **4. Display and Commands**

The Intelli-Mix IMCS system has a number of different controls and indicators. It is important that prior to using the system, the use of these controls, and the meaning of the indicators are known and understood by the operator.

# *4.1. Status Display on LCD*

The 2-line display on the ICC in-cab controller displays the current machine status, and is segmented into a number of areas as described below. Note that the status displayed reflects the drive signals from the Intelli-mix to the vehicle – in the event that there is a mechanical, electrical, or hydraulic fault, this may not necessarily reflect the actual machine state. Should the machine not operate as expected, press the STOP button, turn off the engine and consult the Trouble-shooting section.

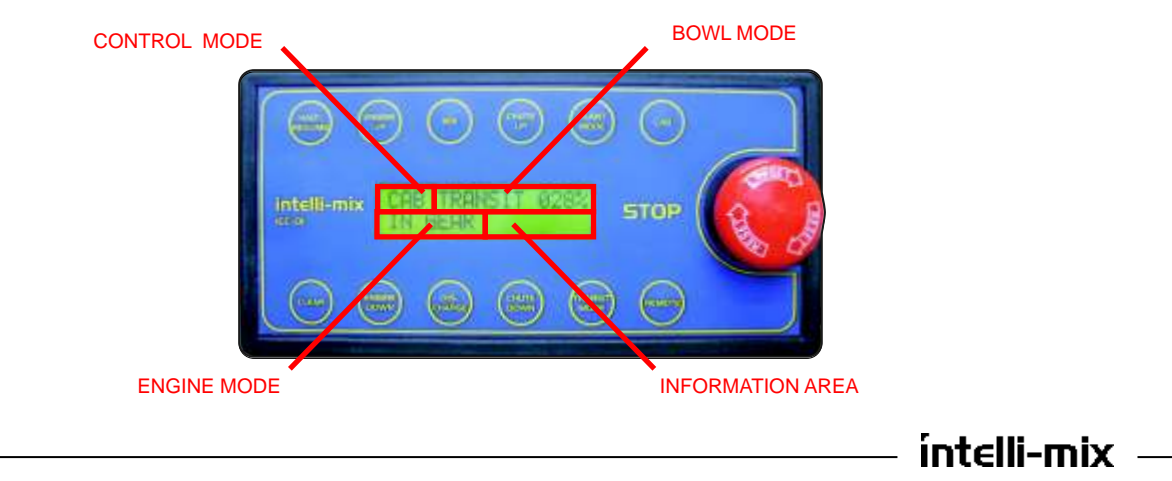

#### *4.1.1. Control Mode*

Indicates whether the ICC cab controller or the A08 remote control is being used to control the system. As a safety measure, the machine can only be controlled from one location at any one time.

**CAB:** Commands are being accepted from the ICC in-cab controller. The A08 remote control is not functional. The STOP button of the ICC is always operational, regardless of the control mode.

**RMT:** Commands are being accepted from the A08 remote control. The in-cab controller is not functional, except for the CAB button which can be used to pass control back to the in-cab controller. The STOP button located on the ICC is always operational, regardless of the control mode.

#### *4.1.2. Bowl Mode*

Displays the current direction and speed of the bowl, as well as any special control mode being used.

**EMERGNY-STOP:** One of the emergency-stop buttons is depressed, and there is no power to the bowl or chute. If the system is in Remote control mode, then the radio system may not be enabled – press the Start button on the transmitter. The Stop buttons located on the ICC cab controller and elsewhere on the vehicle will stop the system in either Cab or Remote mode – they must all be released before the bowl or chute can be used.

**BOWL STOPPED:** There is no drive to the bowl hydraulics, and the bowl is stationary.

**BOWL RUNNING:** This is only displayed on systems which do not have an electronically-controlled bowl speed. On such systems, the bowl direction and speed are controlled by an electro-mechanical actuator, the position of which is not known to the IMCS. In this type of installation, the IMCS can only display whether the bowl is running or stopped, with no indication of direction or speed.

**STOPPING....** : A command to stop the bowl has been accepted, and the bowl is ramping down in speed. The display will change to BOWL STOPPED when the drive to the hydraulics has been reduced to zero, which brings the bowl to rest. It is necessary to wait for the bowl to stop before further bowl commands will be accepted.

**MIX :** The bowl is rotating in the mix direction. Also shown is the drive signal being given to the hydraulic system., displayed as a percentage. A higher value means a higher bowl speed, although this may also be affected by the engine speed.

**DISCHG:** The bowl is rotating in the discharge direction. Also shown is the drive signal being given to the hydraulic system., displayed as a percentage. A higher value means a higher bowl speed, although this may also be affected by the engine speed. The ICC will beep every 3 seconds while the bowl is in discharge mode.

**PLANT** : The bowl is rotating in the mix direction, with a 100% drive to the hydraulic controls. This mode is typically used for initial loading of the mixer.

**TRANSIT :** The bowl is rotating in the mix direction. Also displayed is the drive signal being given to the hydraulic system, displayed as a percentage. This value will automatically decrease as the engine speed rises, in order to keep the bowl speed approximately constant. Transit mode is only available on vehicles with electronic control of the hydraulic pump.

#### *4.1.3. Engine Mode*

This displays the percentage of engine speed requested of the vehicle computer (also know as the Engine Control Unit or ECU). There are interlocks that must be present before the engine speed can be raised above idle – the park brake must be engaged, the footbrake must be off, and the transmission must be in Neutral (for vehicles that have a compatible transmission).

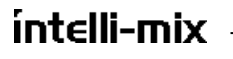

Some installations will also require that the Remote Throttle switch (if fitted) is in the Remote position. **Note: Some vehicle computers are configured to only recognise a change to remote throttle when the engine is not under load. On such vehicles, applying the park brake and placing the transmission in neutral will automatically slow and stop the bowl. Once stopped, it may be restarted in the mode desired.**

**ECU:** The engine computer is requested to set the engine speed to the value indicated. This may either be a number representing the requested rpm (e.g. 1250), or a percentage (e.g. 80%).

**PARKBRKE :** No command is being given to the engine computer because the park brake is engaged.

**FOOTBRKE :** No command is being given to the engine computer because the foot brake is depressed.

I**N GEAR :** No command is being given to the engine computer because the transmission is not in neutral.

**NOT SLCT:** No command is being given to the engine computer because the Remote Throttle dash switch is not turned on.

**\*CRADLE\* :** This may be displayed (subject to the installer's configuration) if the park brake is released, the transmission is not in neutral, or the footbrake is applied and the A08 radio control transmitter is not in the cradle. The ICC will emit a continuous tone to warn the driver that the transmitter is missing.

**Blank :** On vehicles without a direct interface to the engine computer, the engine mode display will be blank once all interlocks have been satisfied.

#### *4.1.4. Information Area*

This section of the display may contain different information, depending on how the system was configured:

**Blank:** no additional information is available

**RPM:** The current engine speed is displayed

**ERR:** an internal error has occurred, and an error code is given. Record the error code, turn off the Intelli-mix system, and seek technical assistance.

**nnn:xxx** (where nnn and xxx are 3-digit numbers). This indicates that the system is in User Diagnostics mode, and is displaying information for troubleshooting purposes. For more information, see the section on User Diagnostics. To exit this mode, press the CLEAR button to stop the bowl, then press and release the STOP button.

# *4.2. Controls*

#### *4.2.1. Backlight*

The display backlight is normally on whenever the system is powered. If automatic-dimming has been enabled, then the backlight will dim whenever the vehicle is being driven and/or the headlights are on, to minimize driver distraction.

#### *4.2.2. STOP mushroom button*

The red STOP button on the cab control unit latches down when pressed, and must be twisted gently clockwise to release it. Pressing the STOP button will return the engine to idle and stop all motion of the bowl and chute. These functions are not usable until the STOP button is released. This button should only be used in urgent circumstances, as it stops the bowl without first ramping down. To stop the bowl normally, use the CLEAR button, which will slow the bowl gradually to a stop.

#### *4.2.3. Halt/Resume Button*

The Halt/Resume button allows the operator to temporarily halt the operation of the machine, then to later resume the same bowl direction, speed, and engine speed. If the bowl is in the MIX, DISCHARGE, PLANT or TRANSIT mode when the button is pressed, then the current settings are saved to memory, then the bowl is slowed to a stop and the engine returned to idle. When the button is pressed again, the bowl resumes the same mode and speed, and the engine returns to the original speed (only on vehicles with direct connection to the engine computer). As a safety measure, pressing any buttons other than Chute Up/Down after halting will prevent resumption. In that case, manually set the bowl and engine to the desired settings.

#### *4.2.4. Clear Button*

The Clear button is used to ramp the bowl to a stop and bring the engine speed back to idle. It is not intended for use under urgent circumstances – in that case, press the red STOP button.

#### *4.2.5. Engine Up/Down Buttons*

When the Engine Up/Down button is depressed, the engine speed is increased/decreased within the programmed limits. Interlocks are present which will prevent the engine increasing above idle until the footbrake, park-brake, transmission and Remote-Throttle switch (if fitted) are in the correct states – see the section on the Engine Mode display for more details. For vehicles with a direct interface to the engine computer, the status display will show the engine speed being requested.

#### *4.2.6. Chute Up/Down Buttons*

Drives the chute up or down while the button is pressed. Ensure that the chute is not obstructed by persons or objects before commencing motion. The chute will move as long as the button is held depressed.

#### *4.2.7. Mix Button*

Pressing the Mix button has slightly different results depending on the current control mode:

**Mix Mode:** If the bowl is currently mixing, then pressing the Mix button will increase the bowl speed. Pressing the button momentarily will increase the speed by a small increment. If the button is pressed and held, the speed will continue to increase until the button is released. Once the hydraulic drive signal reaches 100%, the bowl speed will not increase further – further increase may be possible by raising the engine speed.

**Plant Mode:** If the machine is in Plant Mode, the bowl is already rotating at full speed in the Mix Direction. Pressing the Mix button has no effect.

**Discharge Mode:** If the bowl is currently discharging, then pressing the Mix button will decrease the bowl speed. Pressing the button momentarily will decrease the speed by a small increment. If the button is pressed and held, the speed will continue to decrease until the button is released. Once the hydraulic drive signal reaches 0%, the bowl will stop. If the Mix button is held down or pressed again, the direction will reverse, and the machine will enter Mix Mode, and the bowl speed will start to increase.

**Stopped:** On vehicles with an electronically-controlled hydraulic pump, pressing the Mix button while the bowl is stopped will enter Mix mode, and set the bowl speed to minimum. Pressing or holding the Mix button will then behave as per Mix mode above. On vehicles with a mechanically-controlled pump, pressing the Mix button will enable the pump, **and it will resume operation in the direction in which it was last operated, which may be in the discharge mode. For that reason, it is important on such vehicles to carefully monitor the bowl when starting.** Holding the Mix button down while the bowl is discharging will slow it to a stop, then reverse it.

**Transit Mode:** In transit mode, the system holds the bowl speed relatively constant by reducing the hydraulic drive as the engine speed increases. Pressing the Mix button while in Transit mode will increase the target bowl speed within the allowable limits.

#### *4.2.8. Discharge Button*

Pressing this button has slightly different results depending on the current control mode:

**Discharge Mode:** If the bowl is currently discharging, then pressing the Discharge button will increase the bowl speed. Pressing the button momentarily will increase the speed by a small increment. If the button is pressed and held, the speed will continue to increase until the button is released. Once the hydraulic drive signal reaches 100%, the bowl speed will not increase further – further increase may be possible by raising the engine speed.

**Plant Mode:** If the machine is in Plant Mode, the bowl is rotating at full speed in the Mix Direction. Pressing the Discharge button will change the mode to Mix, and the bowl speed will start to decrease.

**Mix Mode:** If the bowl is currently mixing, then pressing the Discharge button will decrease the bowl speed. Pressing the button momentarily will decrease the speed by a small increment. If the button is pressed and held, the speed will continue to decrease until the button is released. Once the hydraulic drive signal reaches 0%, the bowl will stop. If the Discharge button is held down or pressed again, the direction will reverse, and the machine will enter Discharge Mode, and the bowl speed will start to increase.

**Stopped:** On vehicles with an electronically-controlled hydraulic pump, pressing the Discharge button while the bowl is stopped will enter Discharge mode, and set the bowl speed to minimum. Pressing or holding the Discharge button will then behave as per Discharge mode above. On vehicles with a mechanically-controlled pump, pressing the Discharge button will enable the pump, **and it will resume operation in the direction in which it was last operated, which may be in the Mix mode. For that reason, it is important on such vehicles to carefully monitor the bowl when starting.** Holding the Discharge button down while the bowl is mixing will slow it to a stop, then reverse it.

**Transit Mode:** In transit mode, the system holds the bowl mixing speed relatively constant by reducing the hydraulic drive as the engine speed increases. Pressing the Discharge button while in Transit mode will decrease the target bowl speed within the allowable limits.

#### *4.2.9. Plant Button*

The plant mode button drives the bowl to full mix speed and increases the engine speed to the preset plant speed (as long as the required interlocks are met). It is not possible to enter Plant Mode directly from Discharge mode– stop the bowl first using the CLEAR button, and wait until the bowl ramps down to a complete stop. Once in Plant Mode, the engine speed can be adjusted using the Engine Up/Down buttons. Pressing the Plant Mode button again will bring the engine speed back to the preset speed.

**On vehicles with a mechanically-controlled hydraulic pump, pressing the Plant button will activate the hydraulic pump in the direction in which it was last used, which may cause the bowl to initially rotate in the discharge direction. For that reason, the bowl on such systems must be carefully observed when starting.** Once started, the bowl speed will be ramped to full speed in the Mix direction.

#### *4.2.10. Transit Button*

(Note: On vehicles with no tachometer input to the IMCS, transit mode gives a fixed drive signal to the hydraulic system, and the bowl speed will fluctuate as the engine speed changes. On vehicles without electronic control of the hydraulic pump, transit mode is disabled.)

The Transit button drives the bowl to a preset mix speed and removes the drive signal to the engine computer. For correct operation, the Remote Throttle switch (if fitted) must be in the off position. The drive to the hydraulic system will then be automatically increased or decreased in order to keep the bowl speed constant as the engine speed changes while driving. It is not possible to enter Transit Mode directly from Discharge mode– stop the bowl first using the CLEAR button, and wait until the bowl ramps down to a complete stop. Once in Transit Mode, the target bowl speed can be adjusted using the Mix/Discharge buttons within the permitted limits. Pressing the Transit button again will return to the standard transit speed. (This is useful for

temporarily increasing the transit speed while ascending a steep incline – increase the transit speed using the Mix button, then return to the standard speed by pressing the Transit button again).

#### **To permanently change the default Transit speed, proceed as follows:**

- Enter Transit mode
- Adjust the bowl speed as required using the Mix and Discharge buttons
- Press and hold the Transit button for 3 seconds to set this as the default Transit speed the cab unit will emit a long beep to indicate acceptance of the command.

To return to Mix or Discharge Mode from Transit Mode, press the Clear button and wait for the bowl to stop before making another selection.

#### *4.2.11. Cab Button*

Pressing this button puts the system into Cab control mode, and disables the A08 remote control. It is the only button other than the STOP on the In-Cab controller that functions in Remote mode. If the system is running on the remote control when the Cab button is pressed, it will continue to run.

#### *4.2.12. Remote Button*

Pressing this button puts the system into Remote control mode, and disables the in-cab console buttons (except for the STOP button, and the CAB button which can be used to return to Cab control). If the system is running on the cab controls when the Remote button is pressed, the bowl will stop and the engine will return to idle as a safety measure. The remote control must then be Started and used normally – see the section on the A08 for further details.

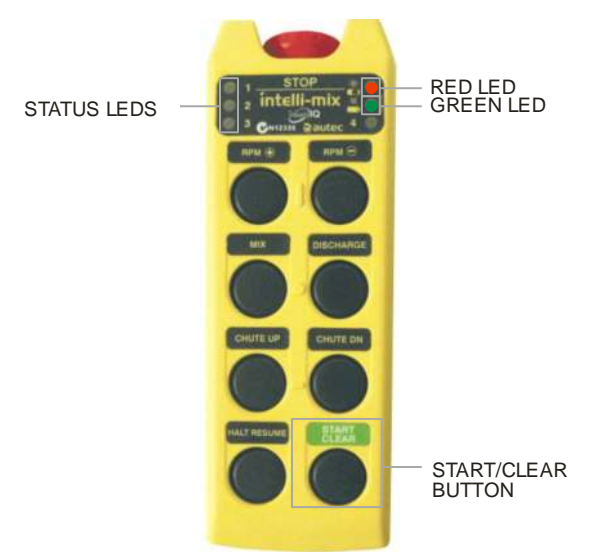

## *4.3. A08 remote control transmitter*

The controls available on the A08 transmitter are largely the same as those on the ICC cab controller. Refer to the section on the ICC for a description of the available commands. The section below describes the special features of the A08 transmitter.

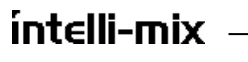

#### *4.3.1. Starting*

To control the machine from the A08, proceed as follows, starting with the system in Cab Mode

- Remove the A08 transmitter from the AIRDOCK charging dock by first pressing it down to release it.
- Ensure that the STOP button is released (twist it gently clockwise to release it).
- Press and hold the START/CLEAR button for approximately 4 seconds or until the in-cab controller is heard to beep.
- The green LED on the transmitter will flash about once per second to show it is operating, and communicating with the IMCB.
- Press the REMOTE button on the ICC to enable control from the A08.

#### **Notes:**

- 1. If the REMOTE button is pressed before starting the A08 remote, then the bowl will stop when changing to remote mode.
- 2. If the A08 is started before pressing the REMOTE button, then the bowl will continue to operate, and control will pass seamlessly to the A08.
- 3. If the installer has enabled the AUTO-REMOTE feature, then starting the A08 will automatically swap to remote mode, and pressing the REMOTE button on the ICC is unnecessary.

#### *4.3.2. Special Features*

**START/CLEAR button:** This button must be pressed to initially START the A08 controller – once it is operational, this button becomes the CLEAR function.

**Plant Mode:** There is no dedicated PLANT button on the A08 as there is on the cab control, but it is possible to enter PLANT mode by pressing the *RPM+* and *MIX* buttons simultaneously.

**Transit Mode**: There is no dedicated TRANSIT button on the A08 as there is on the cab control, but it is possible to enter TRANSIT mode by pressing the *RPM-* and *MIX* buttons simultaneously.

*Dual-Speed Buttons:* If configured by the installer, the Mix, Discharge, RPM+ and RPM- buttons operate with dual-speed. Pressing the button to the first detent position will ramp the bowl or engine at the usual rate – pressing the button to the second detent will increase the ramp speed. This is useful for rapidly ramping the bowl or engine to the upper or lower limits.

#### *4.3.3. Stopping*

Pressing the STOP button on the transmitter will cause immediate loss of power to the bowl and chute drive systems. While this is appropriate in urgent circumstances, it is unnecessary for normal use – stop the bowl by pressing the HALT/RESUME button, then press the STOP mushroom to turn the transmitter off if desired.

#### *4.3.4. Managing Interference*

The A08 transmitter automatically finds an available radio channel when it is started, and continues to use this channel until it is stopped, or returned to the docking station. If another device (such as a concrete pump) activates while the A08 is running, there is a small chance of interference. In that case, the bowl may stop, the ICC display "EMERGNY-STOP", and the green LED on the A08 may begin to flash rapidly. Pressing the START button on the A08 will re -establish communication, and the green LED should begin to flash slowly again.

#### *4.3.5. Low Battery*

Once the START button on the transmitter is pressed, the green LED on the transmitter will flash at an interval of about one second to show that it is operational. Once started, the transmitter will continue to operate until it is turned off or the battery goes flat – press the STOP button to turn the controller off, after first stopping the bowl with the CLEAR button. A fully-charged battery will operate the transmitter for approximately 40 hours. When there is less than 4 hours of operation time remaining, the red LED on the transmitter will blink slowly - it will blink rapidly when less than 10-minutes of operating time remain. As soon as possible, stop the system or return to CAB mode, and return the A08 to the docking station.

### *4.3.6. Returning to CAB mode*

To return to CAB mode:

- Press CAB on the ICC then
- Return the A08 transmitter to the docking station.

*Important Note!: Returning the A08 transmitter to the docking station without first returning to CAB mode will cause an emergency-stop as the transmitter turns off.*

#### *4.3.7. Battery Replacement*

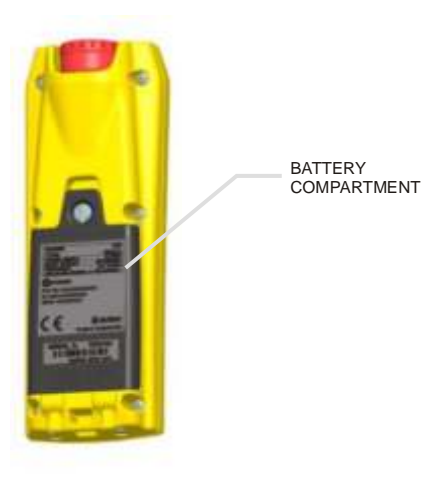

The battery in the A08 transmitter should be replaced when the operating time of the transmitter falls below 8 hours on a single charge.

Replacement batteries are available from your dealer, and the battery is accessed by removing the battery compartment cover.

Unplug the existing battery and fit the new one, ensuring the wires are not trapped when the cover is replaced.

Contact your local council or waste disposal department for guidelines regarding the disposal of Lithium-ion batteries.

# *4.4. AIRDOCK Docking Station*

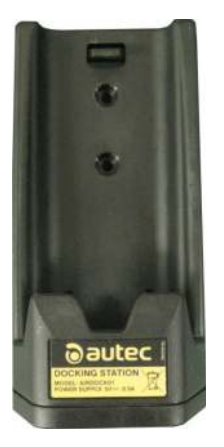

When not in use, the A08 transmitter should be stowed in the docking station. The red LED on the A08 transmitter lights to sh ow the battery is charging, and the green LED lights when charging is complete.

*Important Note!: Returning the A08 transmitter to the docking station without first returning to CAB mode will cause an emergency-stop as the transmitter turns off.*

 $\overline{21}$ 

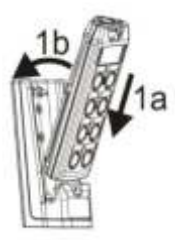

To insert the transmitter: press it down into the base, and then lean it backwards to engage the holding clip.

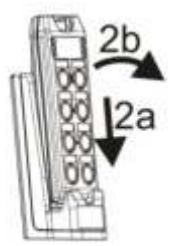

To remove the transmitter: press it down into the base to disengage the holding clip, and then lean it away from the backrest.

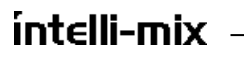

To check the charge in the A08 transmitter while it is in the docking station:

- With the STOP button released, press the START button until the status LEDS 1-2-3 light
- The status LEDs show the remaining battery charge as follows:

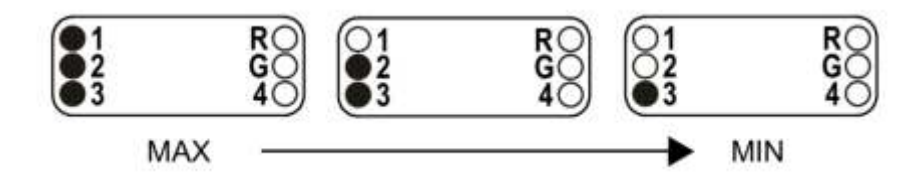

# **5. Troubleshooting**

#### **Symptom: No display on ICC controller** *Check:*

Power lamp on IMCB

*IMCB Power Lamp On:* Cable to IMCB Contrast adjustment *IMCB Power Lamp Off:* Power supply to IMCB Internal protection circuits – remove power, wait 5 minutes, and retry.

**Symptom: ICC displays "COMMUNICATION ERROR"**

*Check:*

Cable to IMCB

#### **Symptom: ICC displays "EMERGENCY STOP"**

#### *Check:*

ICC STOP button Machine STOP buttons If in REMOTE mode, start the A08 radio control

#### *Symptom: Cannot raise Engine Speed above idle*

Check:

Display on ICC for which interlock is responsible (see Engine Mode on page 8)

#### **Symptom: A08 transmitter not operating**

Check Green LED Steady ON: check power supply to IMCB Rapid flashing: press Start button Check red LED after pressing Start Steady ON: check STOP button on A08 Three flashes on start: Low battery – return to dock Two flashes on start: Button is depressed Pulses on for 2 seconds: Internal fault Red LED remains on: Select CAB mode, then Remote mode and retest

Check external STOP buttons (both channels operating)

# *5.1. User Diagnostics mode*

User Diagnostics mode is not a normal function of the control system. It is a special mode that allows normal control of the machine, but displays some internal parameters for diagnostic purposes. If requested to enter User Diagnostic mode by a technician trouble-shooting the system, proceed as follows:

## *To enter User Diagnostics mode*

- Press the CAB button to ensure that the system is in CAB mode
- Press the CLEAR button and wait for the bowl to stop
- Press and hold the CAB button
- With the CAB button held down, press the STOP button in
- With the CAB button still held down, release the STOP button
- Release the CAB button

## *Functions in User Diagnostics Mode*

In User Diagnostics mode, the Information Area on the ICC screen shows a value

#### *nnn:xxx*

where:

nnn is the number of the parameter being displayed xxx is the value of the parameter being displayed

 $\overline{26}$ 

Pressing the CAB button will scroll through the various parameters one-by-one. If you are performing diagnostics under instruction from a technician, they will tell you which parameter to scroll to, and they will interpret the data there.

A full description of the various parameters and their meanings may be found in the Intellimix IMCS Technical Manual.

While User Diagnostics mode is active, it is also possible to set the engine speed minimum and maximum values requested of the ECU. **Because the normal restrictions on engine speed do not apply, extra caution should be exercised when setting the speed this way.**

#### *To set the minimum (idle) speed requested of the ECU*

- Enter User Diagnostics Mode as described above
- Press the CAB button to ensure that the system is in CAB mode
- Press the CLEAR button and wait for the bowl to stop
- Ensure the park brake is on, the foot brake is off, and the transmission is in neutral
- Ensure the Remote Throttle switch (if fitted) is in the Remote position
- Press the ENGINE DOWN button until the engine speed drops to idle
- Press the ENGINE UP button until the engine speed increases slightly above idle
- Press the ENGINE DOWN button until the engine speed just drops to idle
- With the CAB button held down, press the ENGINE DOWN button to set the minimum speed

#### *To set the maximum speed requested of the ECU*

- Enter User Diagnostics Mode as described above
- Press the CAB button to ensure that the system is in CAB mode
- Press the CLEAR button and wait for the bowl to stop
- Ensure the park brake is on, the foot brake is off, and the transmission is in neutral
- Ensure the Remote Throttle switch (if fitted) is in the Remote position

- Adjust the engine speed using the ENGINE UP / ENGINE DOWN buttons until the desired maximum speed is reached.
- With the CAB button held down, press the ENGINE UP button to set the maximum speed

After setting the engine speeds, exit User Diagnostics mode, and test the minimum and maximum speeds are operating as expected.

## *To exit User diagnostics mode*

- Press the CAB button to ensure that the system is in CAB mode
- Press the CLEAR button and wait for the bowl to stop
- Press the STOP button
- Release the STOP button and operate the system normally

# **6. Maintenance**

# *6.1. Every Day*

Before operating the system, check the operation of all commands. In particular, start the bowl spinning slowly and press each STOP button to ensure that the bowl stops immediately.

# *6.2. Annually*

The system should be inspected annually by a technician competent to do so. Refer to the Intelli-mix IMCS Technical Manual for a description of the recommended tests.

# *6.3. Cleaning*

Do not use any solvents or abrasives to clean the components of the system. A moist cloth may be used to clean the external surfaces of the ICC, A08, and IMCB. Use a dry cloth when cleaning the AIRDOCK docking station.

# *6.4. Storage*

Store the system in a clean dry location with a temperature between  $5^{\circ}$ C and  $35^{\circ}$ C. If the system is unused for 60 days or more, the battery should be removed from the A08 transmitter, and stored separately. It is recommended that the A08 be charged at least every 6 months.

# *6.5. Disposal*

The components of the IMCS control system contain substances which may be subject to disposal restrictions in some jurisdictions – the circuit boards contain lead in the solder, and the Li-ion battery may require special handling. Consult your local authority or your supplier for further instructions.

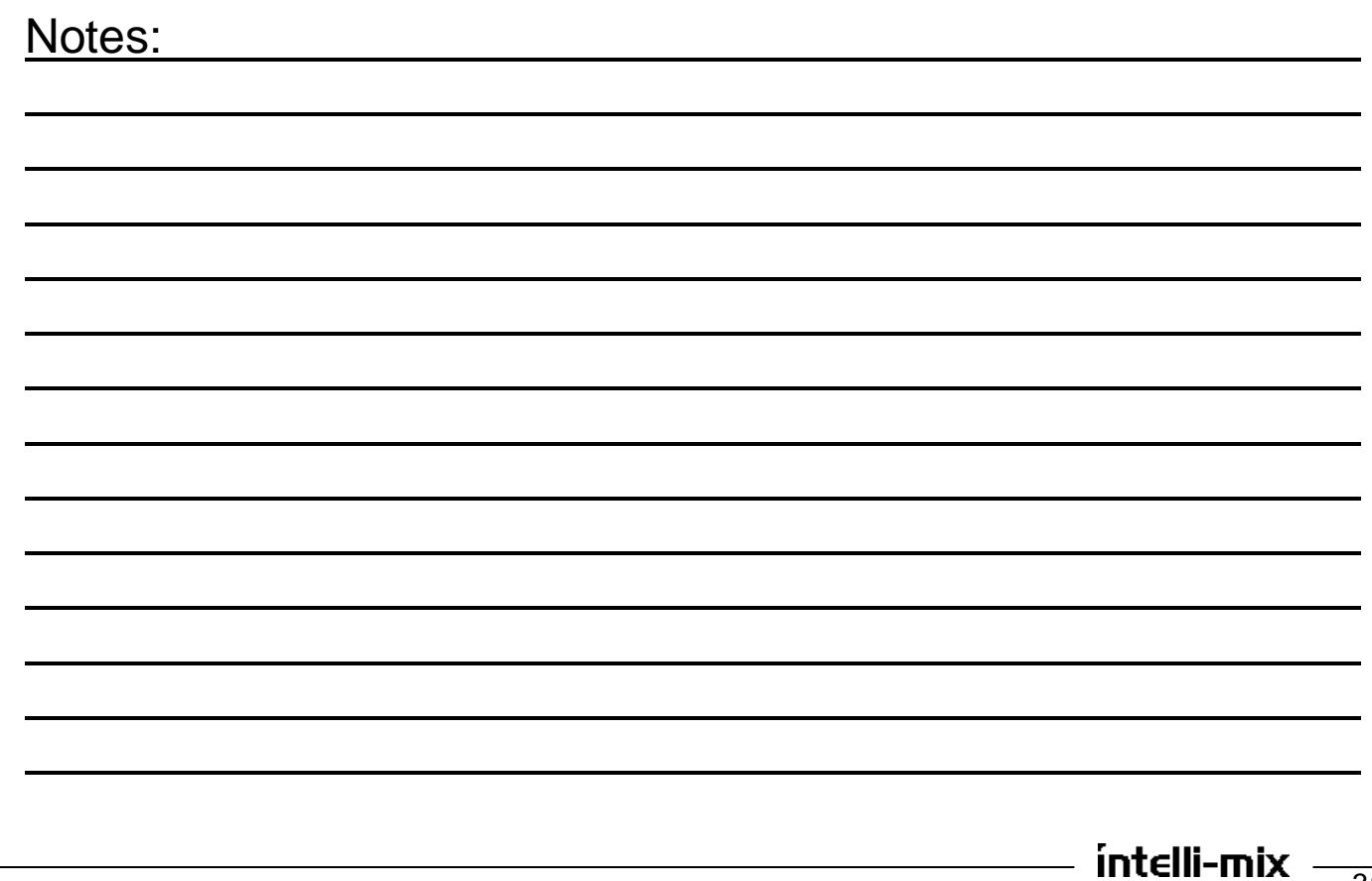

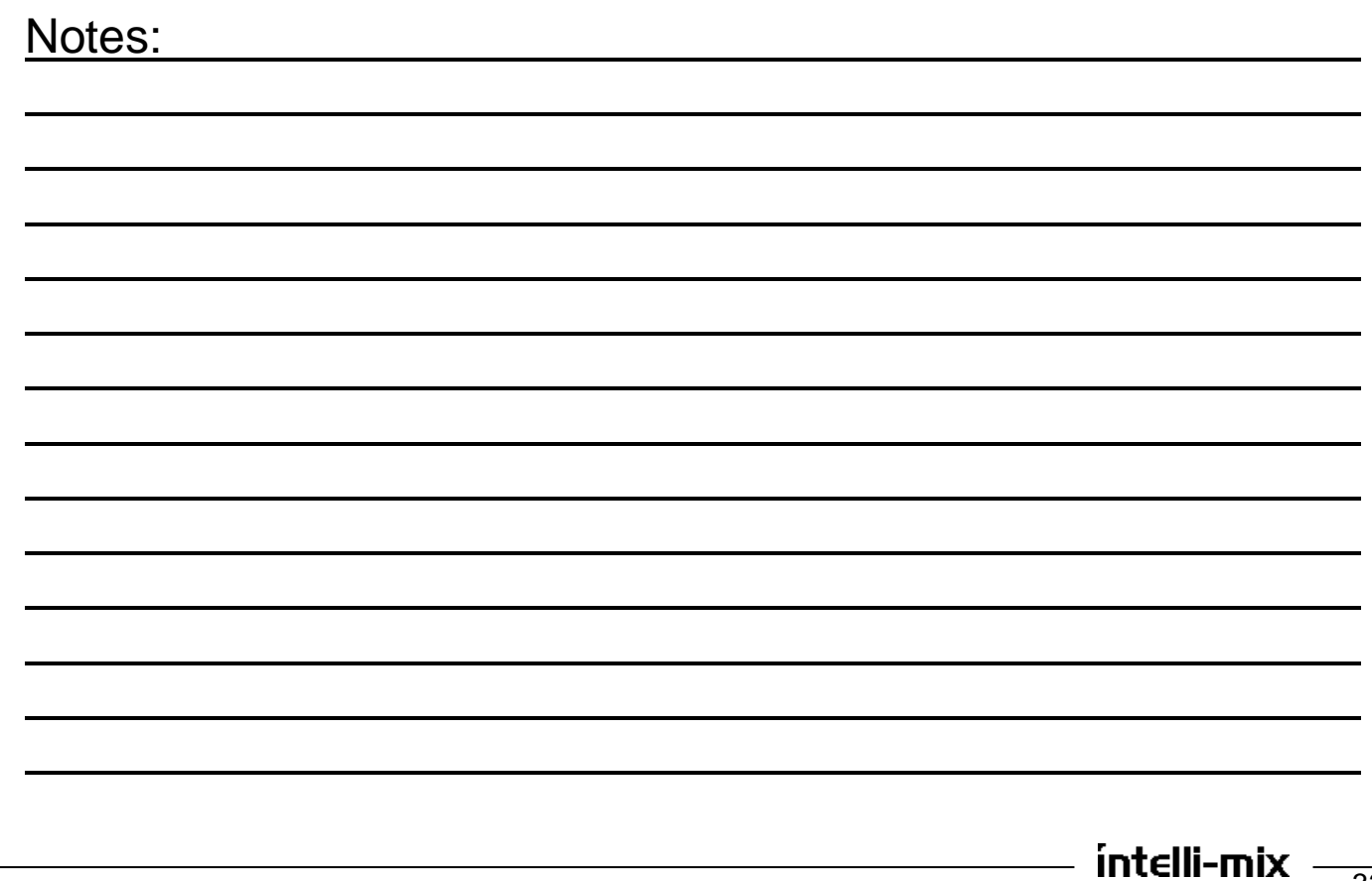

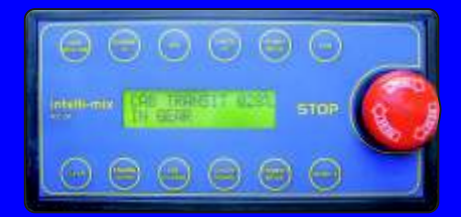

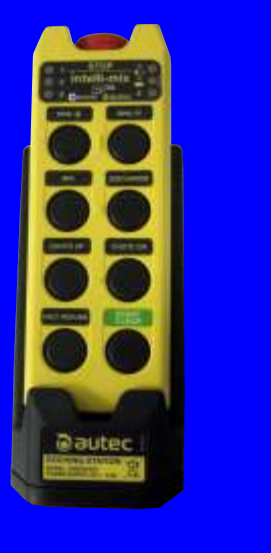

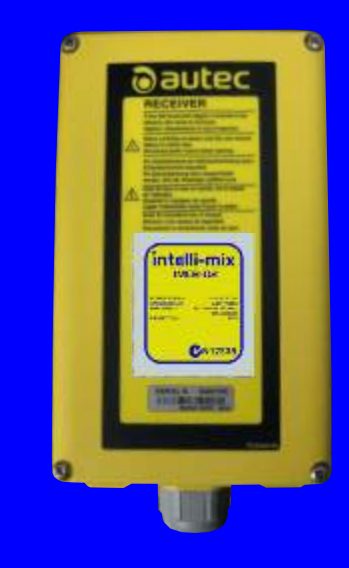

## Supplied by:

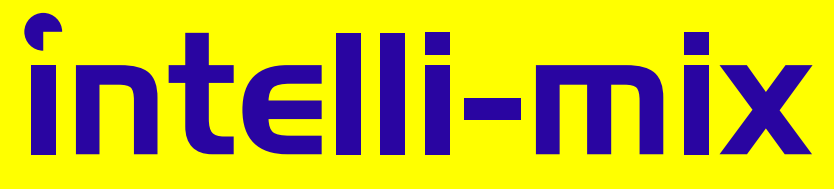

www.intelli-mix.com support@intelli-mix.com